# Grow with Google

## Get Your Local Business on Google Search and Maps

With a Google Business Profile, your business can stand out for free across Google Search and Maps.

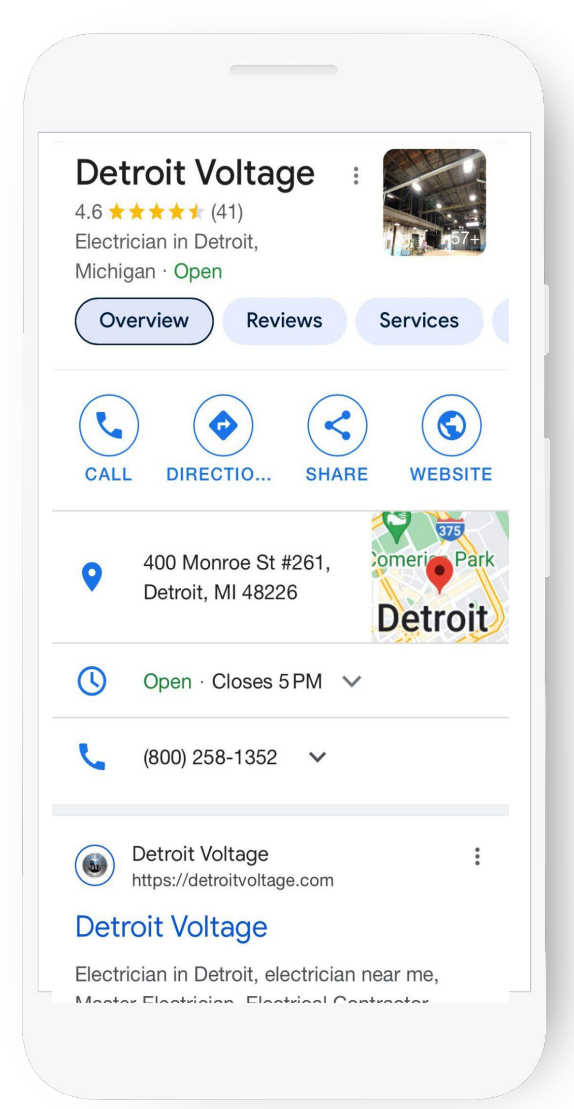

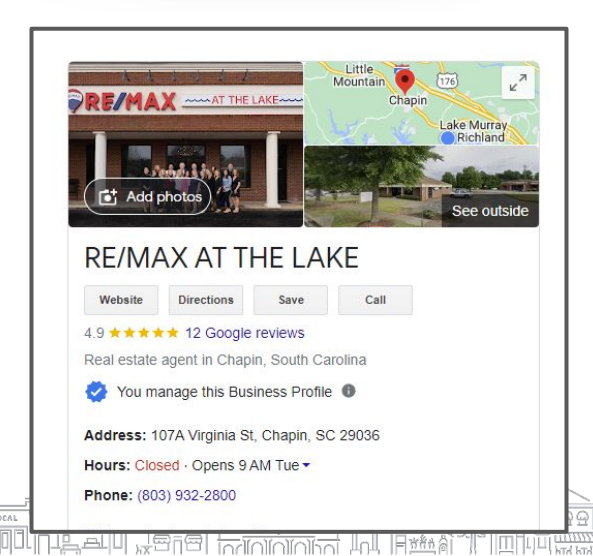

*First decide how your office and team members will be named - try to fit in a key word or name of business: Example Molly Sims - RE/MAX AT THE LAKE*

#### To create and verify a Business Profile:

- Visit [google.com/business](https://www.google.com/url?q=http://ww.google.com/business&sa=D&source=editors&ust=1707780947707553&usg=AOvVaw2vCxw05hHyqohO_iYNrv8h) and search for your address. Click "Add your business" and follow the prompts. You will: **1**
- Enter the name of your business. **2**
- Choose a category. **3**
- Enter your business address. P.O. boxes are not allowed. **4**
- Add a phone number, website, or both. **5**
- To complete verification request a postcard. **6** \*you may have a phone or video verification
- Once you receive this postcard by mail, follow the instructions to finalize the verification process. **7**

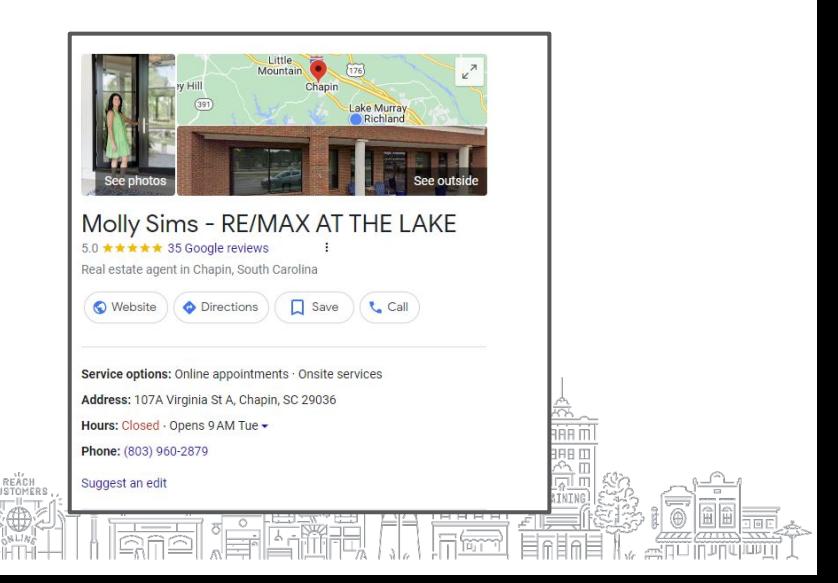

#### Grow with Google

## Use a Google Business Profile to engage with customers or find new ones with the features listed below.

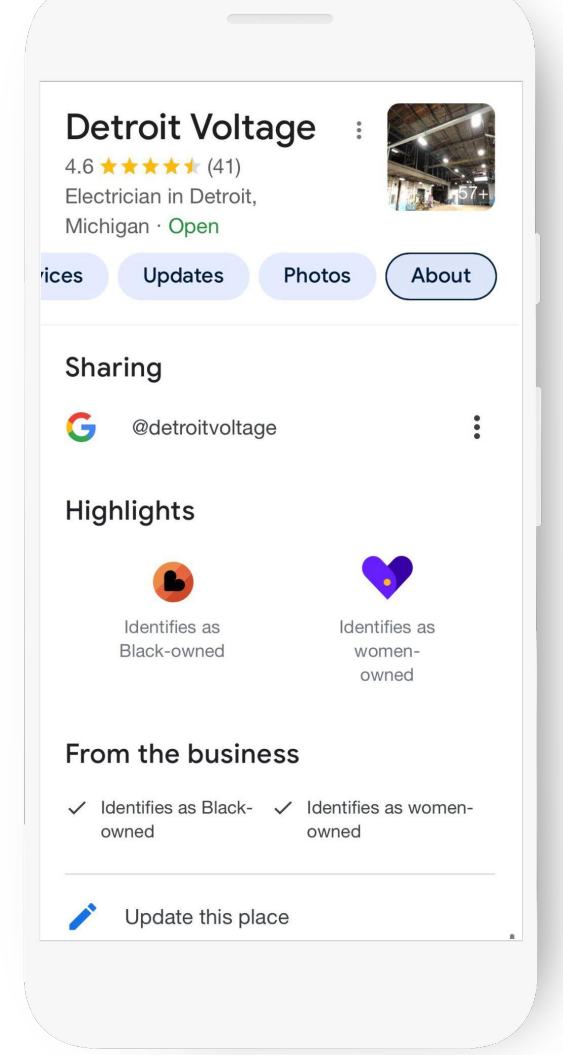

- Update your Business Profile with current hours, **1** address and phone number.
- Post photos, offers, and news directly on your **2** Business Profile.
- Add attributes to highlight business details like **3** Asian-owned, Black-owned, Disabled-owned, Indigenous-owned, Latino-owned, LGBTQ+ owned, Veteran-owned, and Women-owned.
- Link to bookings for your classes and **4** appointments, including online options.
- **5** Respond to customer reviews to build credibility and loyalty.
- Explore Performance reports to learn how people **6** find and engage with your Business Profile.

## CONTINUE TO:

- ASK FOR REVIEWS
	- RESPOND TO REVIEWS
- MAKE UPDATES (LIKE FACEBOOK POSTS)
	- ADD PHOTOS

Contact Nancy: 803.629.0101 Nancy@CarolinaWebDesignServces.com